# **Risoluzione dell'Esercizio sulle Reti Anticipatrici e del Progetto Indiretto del Regolatore Digitale**

Si inserisca la funzione di trasferimento *G*(*s*) assegnata dal problema:

```
>> s=tf('s') 
Transfer function: 
s 
>> Gs=6.087*1e10/(s*(s^3+423.42*s^2+2.667*1e6*s+4.2342*1e8)) 
Transfer function: 
                    6.087e010 
--------------------------------------------- 
s^4 + 423.4 s^3 + 2.667e006 s^2 + 4.234e008 s
```
Si definiscano i polinomi da utilizzare nell'implementazione Simulink per la risoluzione del problema:

>> [numGs,denGs]=tfdata(Gs,'v')

numGs =

1.0e+010 \*

0 0 0 0 6.0870

denGs =

1.0e+008 \*

0.0000 0.0000 0.0267 4.2342 0

Si verificano le prestazioni del sistema non compensato in retroazione unitaria, le cui risposta è riportata nel seguito:

```
>> lsiminfo(ync,t,1)
```
ans =

```
 SettlingTime: 0.0504
```
 Min: -6.7173e-060 MinTime: 3.1554e-030 Max: **1.1460** MaxTime: 0.0239

Si noti come il sistema non compensato in retroazione unitaria abbia una sovraelongazione *S*% = 14.60% e un tempo di assestamento  $T_a \approx 0.05$ , che non rispettano le condizioni richieste dal problema.

Si inserisce in Matlab la prima rete correttrice proposta dal problema,  $R_1(s)$ , per un valore del guadagno  $K<sub>1</sub>$  unitario:

>> R1s=(1+s/130)/(1+s/300)

Transfer function:

300 s + 39000

------------- 130 s + 39000

Nel grafico seguente viene riportata la risposta del sistema non compensato in retroazione unitaria ed il gradino unitario di riferimento.

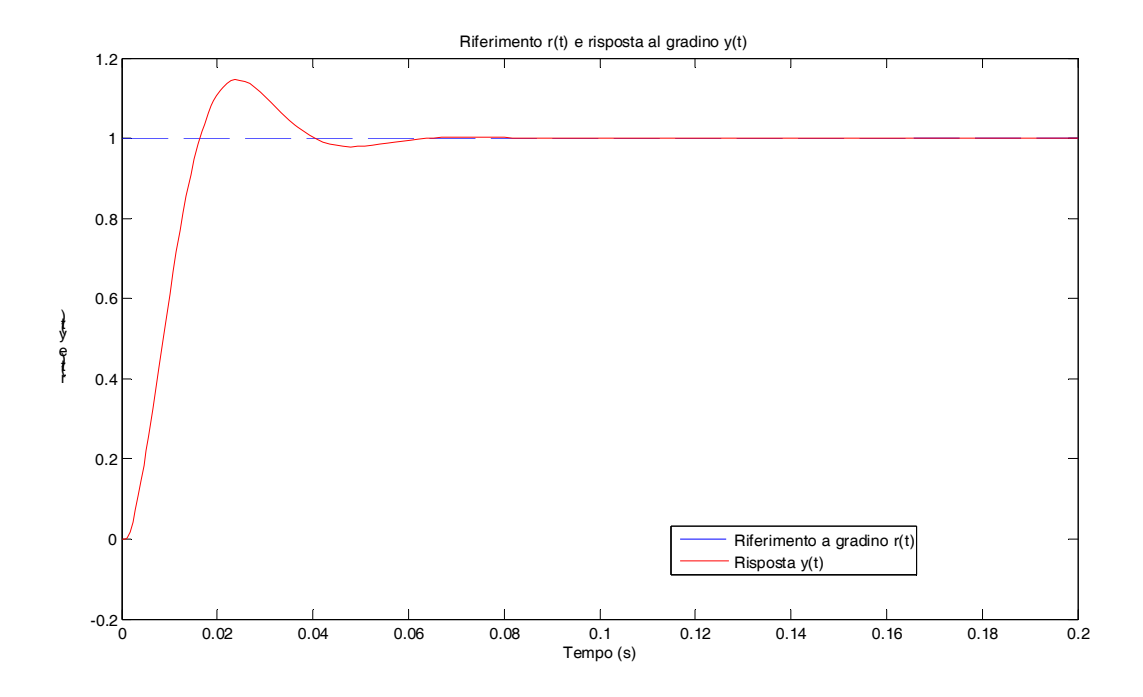

Vengono poi definiti i vettori utilizzati per l'implementazione dello schema di controllo in Simulink:

>> [numR1s,denR1s]=tfdata(R1s,'v')

numR1s =

300 39000

denR1s =

Si inserisce successivamente in Matlab la seconda rete correttrice proposta,  $R_2(s)$ , per un valore del guadagno  $K_2$  unitario:

```
\Rightarrow R2s=(1+s/51)/(1+s/300)
```
Transfer function:

300 s + 15300

-------------

51 s + 15300

>> [numR2s,denR2s]=tfdata(R2s,'v')

Anche per tale rete correttrice vengono definiti i vettori utilizzati per l'implementazione dello schema di controllo in Simulink:

 $numR2s =$ 

300 15300

denR2s =

51 15300

Si definiscono in Matlab le funzioni guadagno di anello che verranno utilizzate per graficare i corrispondenti luoghi delle radici:

>> **Ga1=R1s\*Gs**

Transfer function: 1.826e013 s + 2.374e015 --------------------------------------------------------------------- 130 s^5 + 9.404e004 s^4 + 3.632e008 s^3 + 1.591e011 s^2 + 1.651e013 s >> Ga2=R2s\*Gs Transfer function: 1.826e013 s + 9.313e014 ------------------------------------------------------------------- 51 s^5 + 3.689e004 s^4 + 1.425e008 s^3 + 6.24e010 s^2 + 6.478e012 s

>>

Si disegna in Matlab il luogo delle radici per il sistema  $G(s)$  compensato dalla prima rete correttrice  $R_1(s)$  :

>> >> **rlocus(Ga1)**

>>

>>

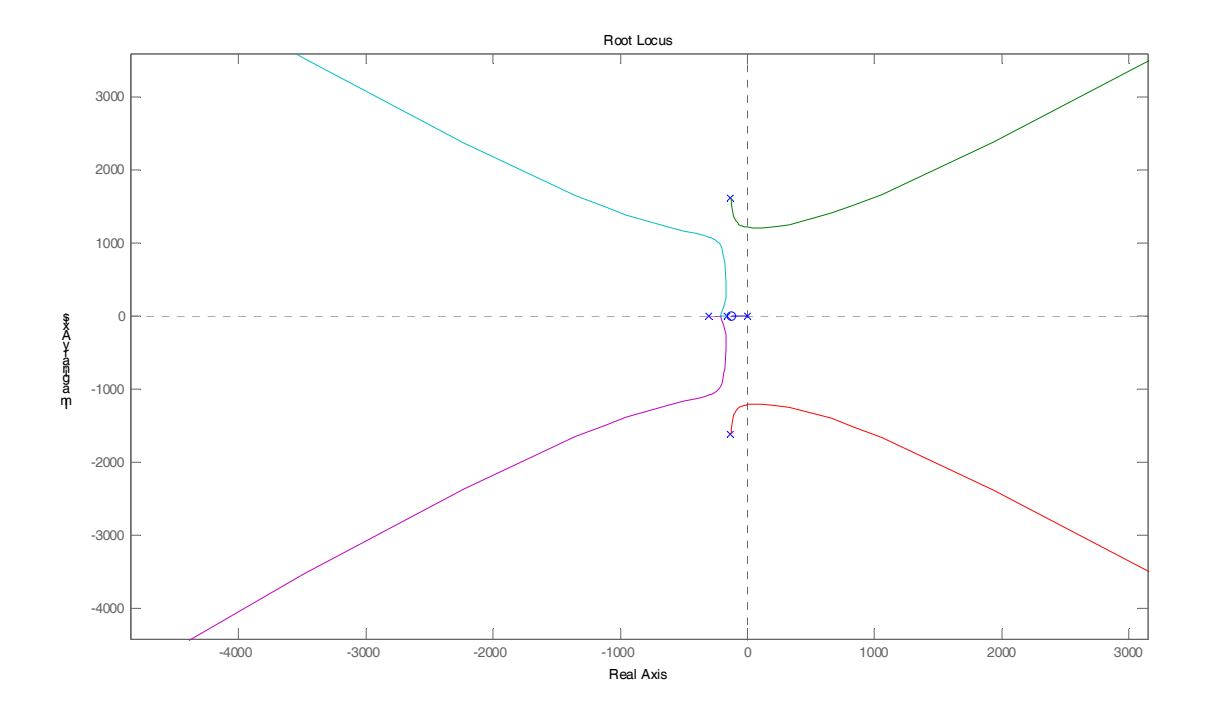

Nella finestra così ottenuta in Matlab ci si concentra nella zona di interesse nel semipiano sinistro, si disegnano i luoghi a δ costante con la funzione sgrid, e si utilizza lo strumento interattivo di rlocfind per determinare il guadagno *K*1 che porta i poli del sistema compensato i retroazione ad intersecare approssimativamente i luoghi costanti  $\delta \approx 0.85$ .

```
>> sgrid 
>> K1=rlocfind(Ga1)
Select a point in the graphics window 
selected_point = 
  -1.8737e+002 +1.1590e+002i
```
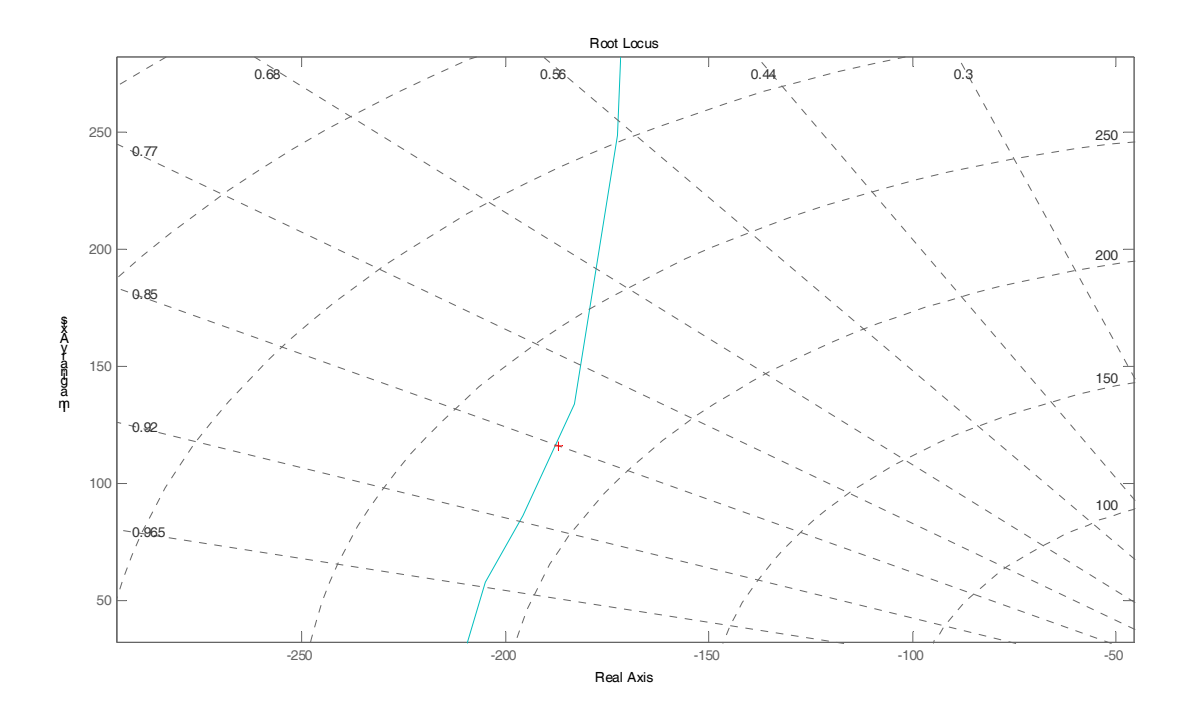

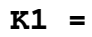

## **0.6047**

>>

Quando il guadagno così determinato viene inserito nello schema Simulink, le prestazioni ottenute sono le seguenti:

>> **lsiminfo(yc1,t,1)**

ans =

SettlingTime: **0.0397**

Min: -2.2949e-061

```
 MinTime: 3.1554e-030 
     Max: 1.0001
 MaxTime: 0.1819
```
La figura seguente riporta il grafico della risposta dello schema in retroazione unitaria con  $R<sub>1</sub>(s)$  ed il gradino unitario di riferimento:

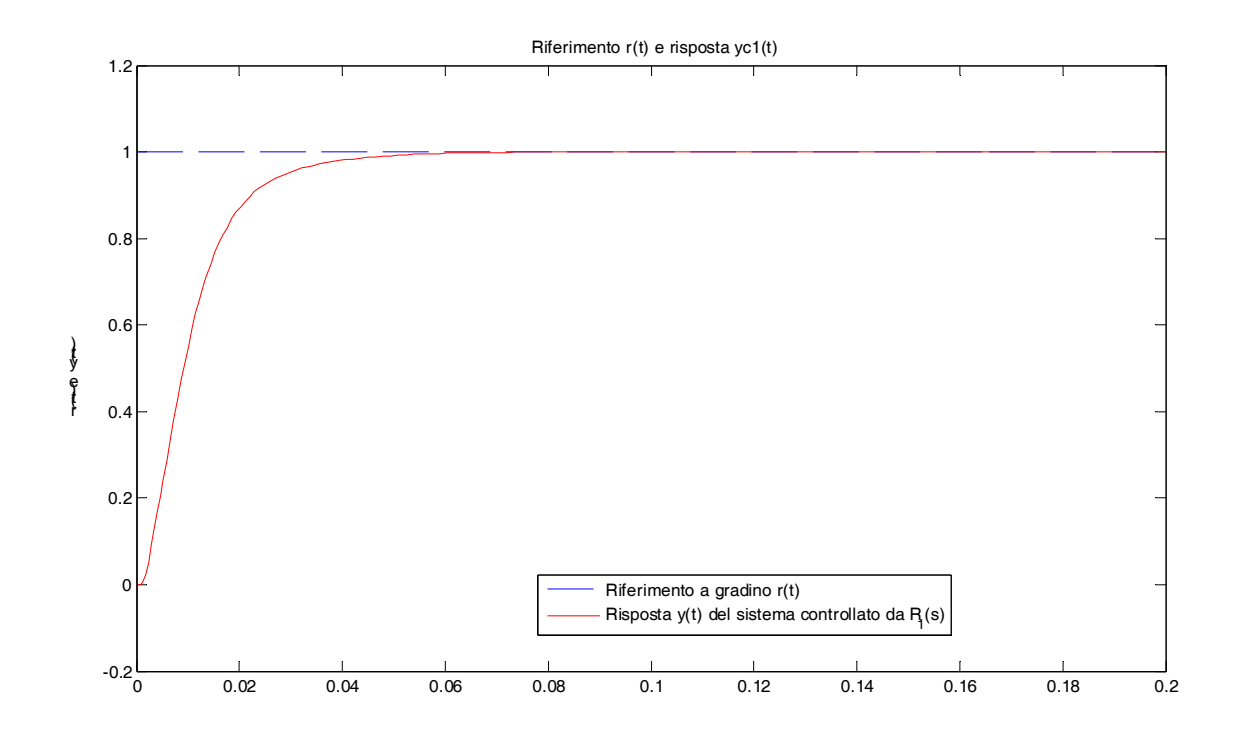

Si osservi come le prestazioni determinate dal valore del guadagno  $K<sub>1</sub>$  così determinato soddisfino abbondantemente le specifiche richieste ( $T_a \le 0.15s$  e  $S\% \le 1\%$ ). Allo stesso modo, si procede alla determinazione dello schema di controllo utilizzando la seconda rete correttrice proposta,  $R_2(s)$ .

Si disegna quindi il luogo delle radici per il sistema  $G(s)$  compensato dalla seconda rete correttrice  $R_2(s)$  :

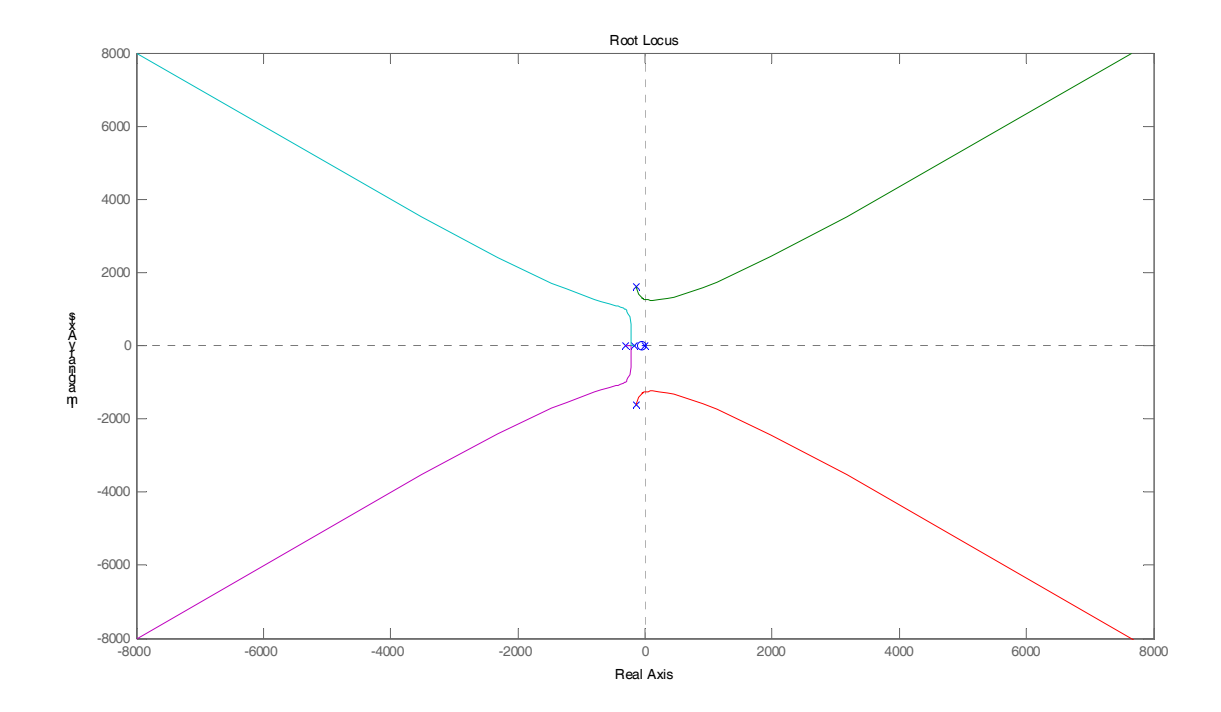

Si ripete lo stesso procedimento già utilizzato per la prima rete correttrice, e si determina il guadagno  $K_2$ :

### >> **sgrid**

## >> **K2=rlocfind(Ga2)**

Select a point in the graphics window

selected\_point =

-2.2105e+002 +1.3677e+002i

## **K2 =**

 **0.2036** 

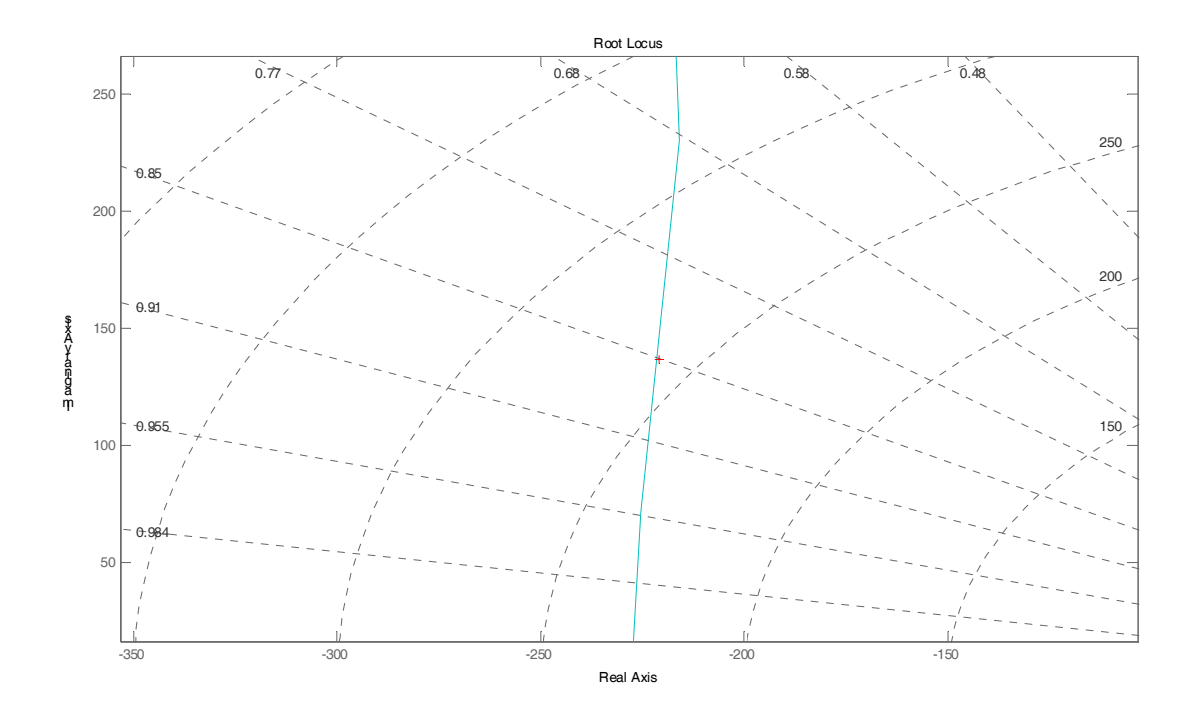

Il guadagno così determinato viene inserito nello schema Simulink, e si ottengono le seguenti prestazioni:

>> **lsiminfo(yc2,t,1)**

ans =

SettlingTime: **0.1658**

Min: -1.2555e-059

MinTime: 3.1554e-030

Max: **0.9904**

MaxTime: 0.2000

Si osservi come il guadagno  $K_2$  non permetta di rispettare la specifica sul tempo di assestamento  $T_a$ , dovendo essere inferiore a 0.15*s*. Si prova quindi ad assegnare a  $K_2$  lo stesso valore di  $K_1$ , così che le prestazioni saranno determinate solo dalla diversa posizione degli zeri nelle reti correttrici utilizzate  $(s = -130 \text{ per } R_1(s) \text{ e } s = -51 \text{ per } R_2(s)$ , sempre di tipo anticipatrice.

>> **K2 = K1**

 $K2 =$ 

0.6047

>>

>> **lsiminfo(yc2,t,1)**

ans =

 SettlingTime: **0.0765** Min: -2.8795e-060 MinTime: 3.1554e-030 Max: **0.9998** MaxTime: 0.1984

Per tale valore di  $K_2 = K_1$ , anche lo schema di controllo che utilizza la seconda rete correttrice  $R_2(s)$ riesce a rispettare abbondantemente le specifiche richieste. La risposta del sistema compensato da  $R_2(s)$  è riportata nella figura seguente:

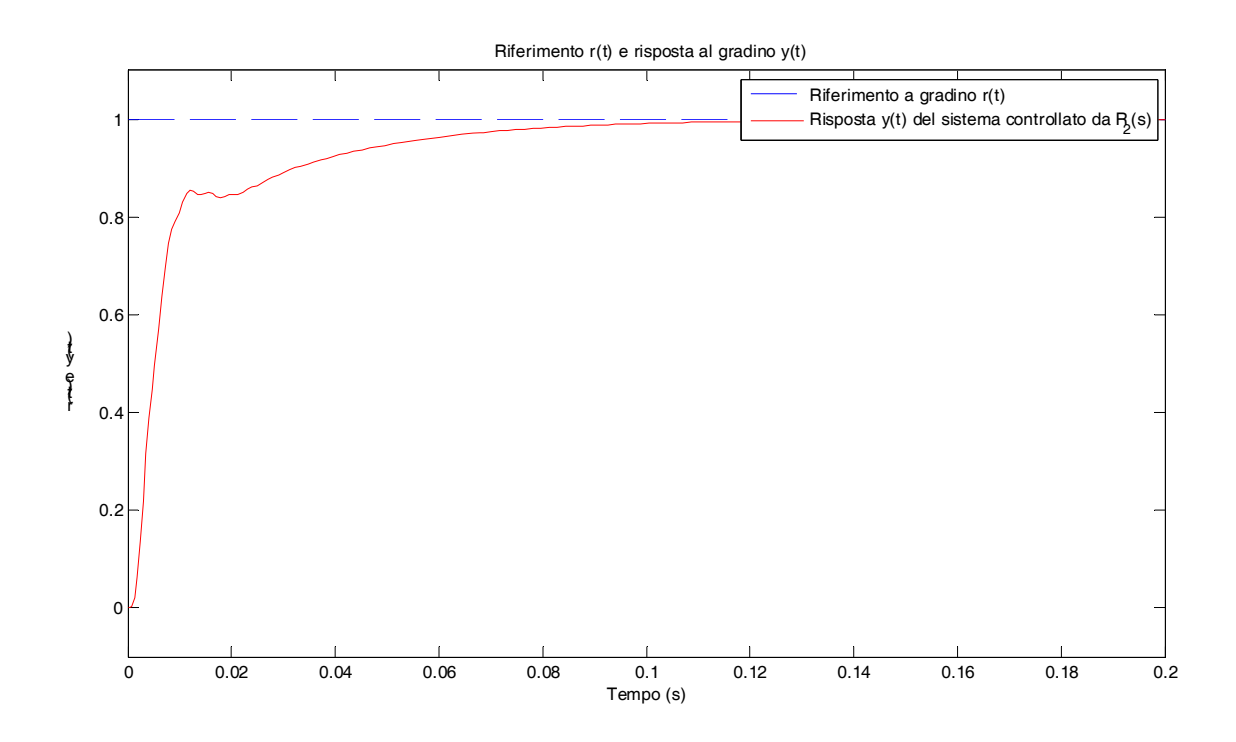

Nella figura seguente vengono invece confrontate le due risposte dei sistemi compensati dalla due reti:

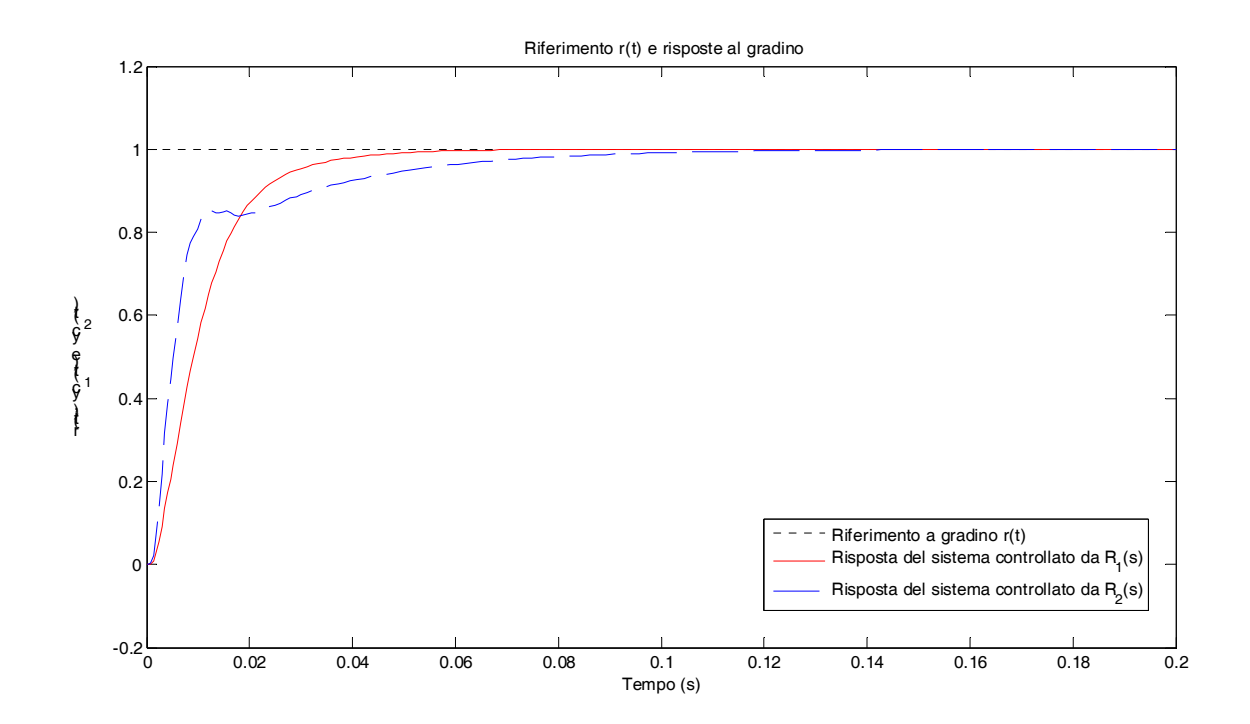

Si osservi come la risposta del sistema compensato da  $R_2(s)$  sia più "veloce", perché ad esempio risulta inferiore il tempo che impiega per raggiungere il 50% del suo valore di regime (tempo di ritardo).

In maniera quantitativa, la "prontezza" di un sistema in retroazione può essere anche verificata valutando la larghezza di banda della sua risposta in frequenza. Tali valori vengono calcolati come segue, quindi valutando la larghezza di banda di:

$$
G_{r1}(s) = \frac{R_1(s) * G(s)}{1 + R_1(s) * G(s)} \text{ e } G_{r2}(s) = \frac{R_2(s) * G(s)}{1 + R_2(s) * G(s)}
$$

dove:

$$
R_1(s) = K_1 \frac{1 + s/130}{1 + s/300}
$$
 e  $R_2(s) = K_2 \frac{1 + s/51}{1 + s/300}$ 

## >> **Gr1=K1\*Ga1/(1+K1\*Ga1)**

Transfer function:

1.436e015 s^6 + 1.225e018 s^5 + 4.146e021 s^4 + 2.278e024 s^3 + 4.107e026 s^2

 $+$ 

2.371e028 s

---------

 16900 s^10 + 2.445e007 s^9 + 1.033e011 s^8 + 1.097e014 s^7 + 1.676e017 s^6

 + 1.199e020 s^5 + 4.144e022 s^4 + 7.531e024 s^3 + 6.834e026  $s^2$ 

2.371e028 s

>>

#### >> **Gr2=K2\*Ga2/(1+K2\*Ga2)**

Transfer function:

5.632e014 s^6 + 4.362e017 s^5 + 1.594e021 s^4 + 7.693e023 s^3 + 1.067e026 s^2

 $+$ 

 $+$ 

3.649e027 s

---------------------------------------------------------------------

---------

 2601 s^10 + 3.763e006 s^9 + 1.59e010 s^8 + 1.688e013 s^7 + 2.613e016 s^6

 + 1.87e019 s^5 + 7.334e021 s^4 + 1.578e024 s^3 + 1.487e026  $s^2$ 

 $+$ 

3.649e027 s

>>

La larghezza di banda viene determinata in pratica utilizzando la funzione Matlab bandwidth:

>> **bandwidth**(Gr1)

ans =

115.7407

>> **bandwidth**(Gr2)

ans =

**270.1613** 

Si osservi quindi come la larghezza di banda maggiore sia effettivamente ottenuta attraverso la seconda rete correttrice  $R_2(s)$ , ovvero pari a 270.16 rad/s. Tale rete  $R_2(s)$  sarà perciò quella da discretizzare secondo il metodo di Tustin per completare la soluzione del problema.

Si fissa un tempo di campionamento basandosi sul tempo di assestamento del sistema iniziale, che risultava essere  $T_a \approx 0.05s$ . Si applica quindi la formula empirica:

>> **T=0.05/100**

 $T =$ 

5.0000e-004

e successivamente si calcola l'equivalente a tempo discreto della rete correttrice  $R_2(s)$  secondo il metodo di Tustin, come richiesto dal problema:

>> **Rz=c2d(R2s,T,'tu')**

Transfer function:  $5.542 z - 5.402$ --------------  $z - 0.8605$ 

Sampling time: 0.0005

Si definiscono i vettori utilizzati nello schema di controllo in Simulink a tempo discreto:

```
>> [numRz,denRz]=tfdata(Rz,'v') 
numRz = 
     5.5417 -5.4022 
denRz = 
     1.0000 -0.8605
```
>>

Nel grafico seguente vengono confrontate la risposta del sistema compensato a tempo continuo da  $R_2(s)$ , e quella ottenuta dallo schema con mantenitore di ordine zero e regolatore digitale  $R(z)$ .

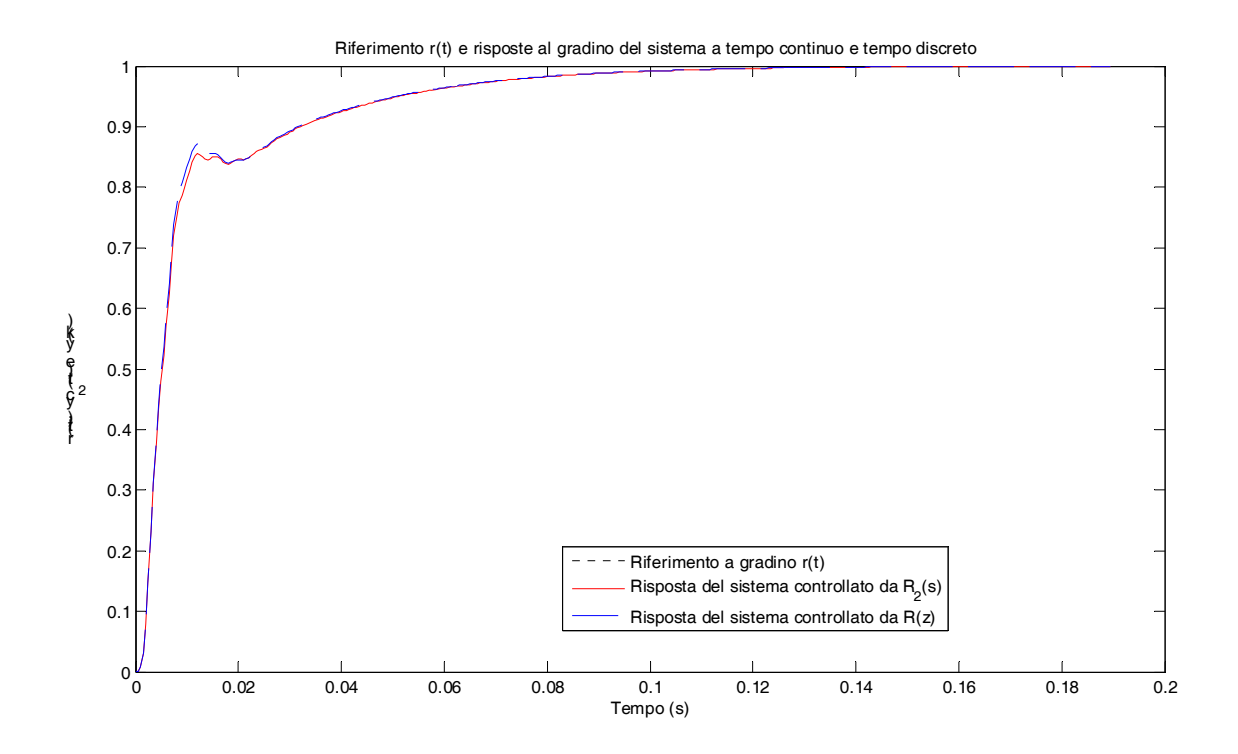

Si osservi inoltre che le prestazioni ottenute con lo schema di controllo digitale consentono di continuare a soddisfare le specifiche definite per il sistema a tempo continuo:

## >> **lsiminfo(yd,t,1)**

ans  $=$ 

```
 SettlingTime: 0.0757
          Min: -1.5469e-060 
      MinTime: 3.1554e-030 
          Max: 0.9998
      MaxTime: 0.2000
```
Nell'ultima figura si riporta infine lo schema complessivo Simulink realizzato per ottenere i grafici rappresentati nelle figure precedenti:

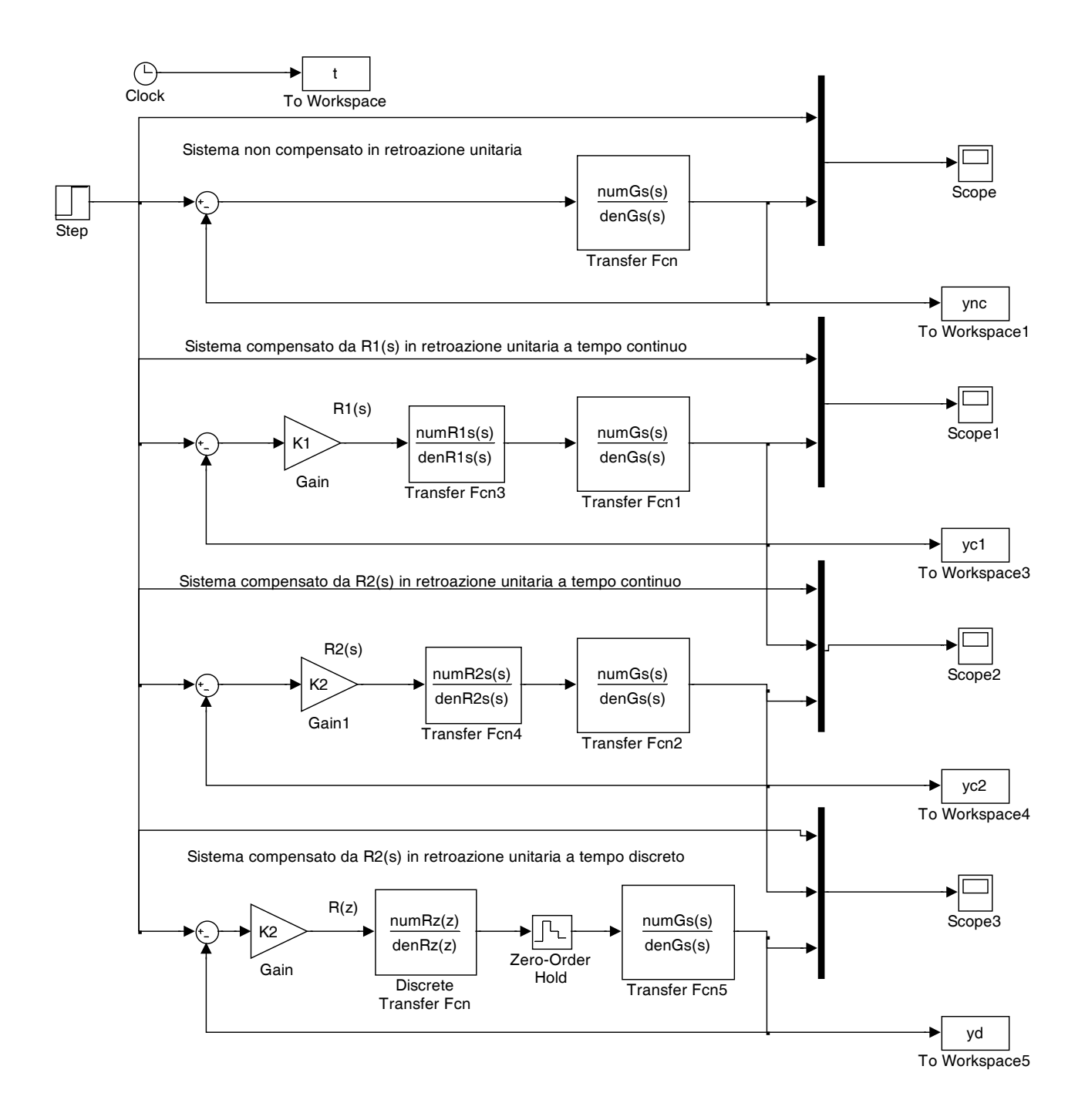